# boito.

# Odigo Pink Soda

Customer experience<br>as it was meant to be

**Part** 

# INTRODUCTION

## Renforcer nos valeurs à travers nos solutions

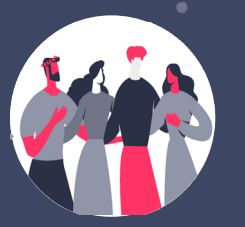

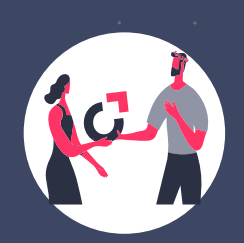

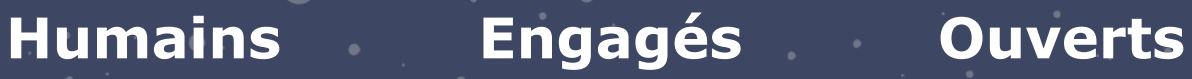

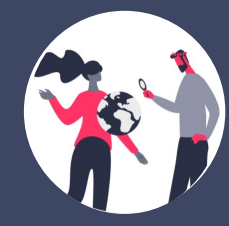

Odigo Pink Soda – Une solution à votre service

## 1 version + Public Cloud + Nouvelles fonctionnalités

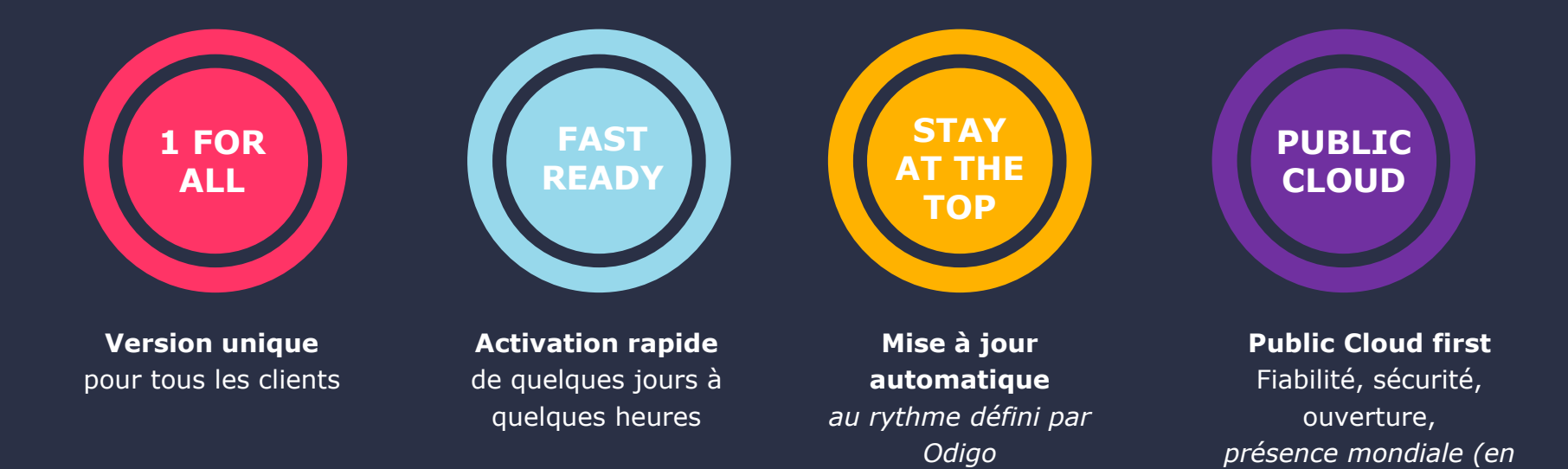

© Odigo 2022. Tous droits réservés

*cours)*

## Programme du 06 Janvier 2022

Ar

Su

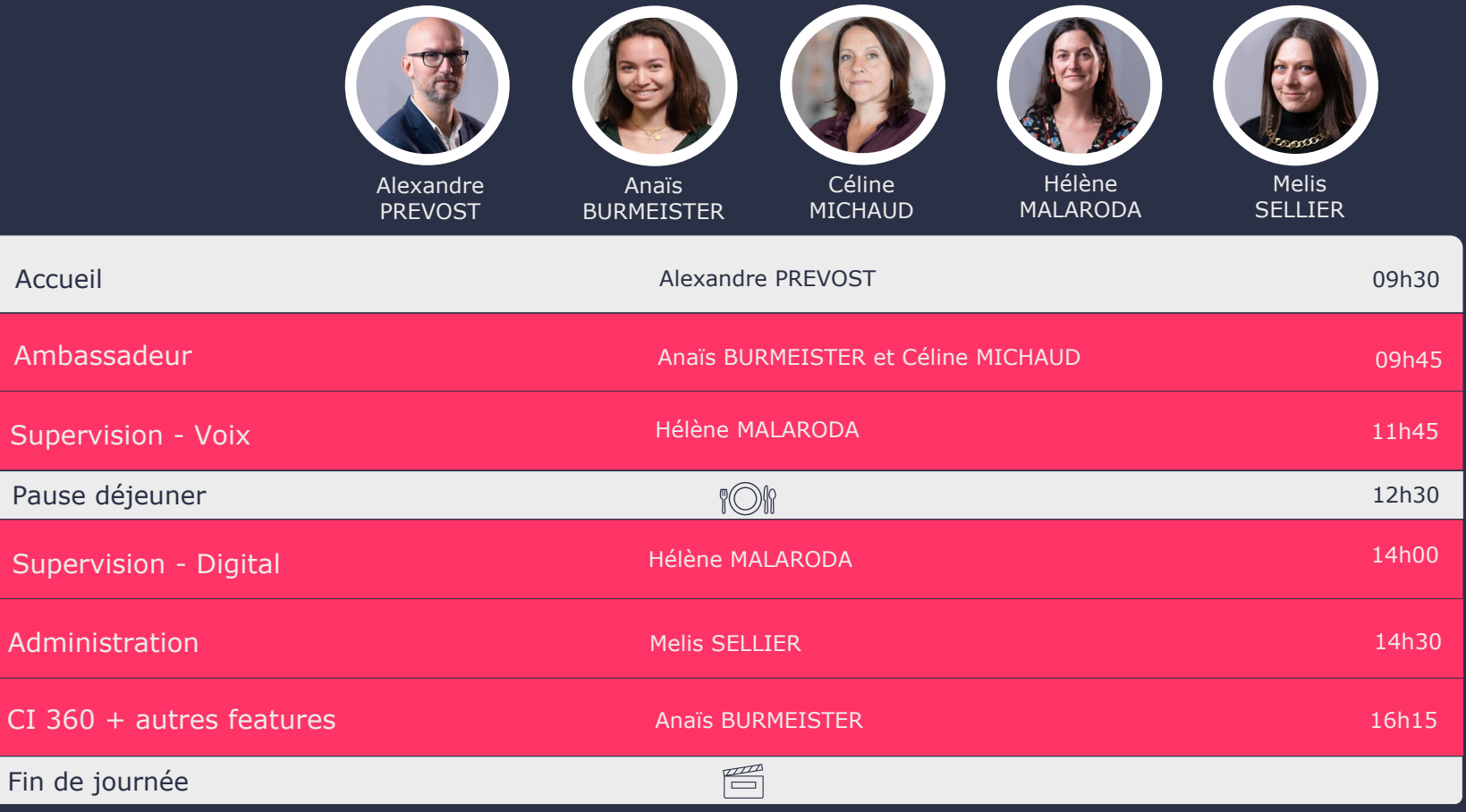

## Odigo Pink Soda – Un webcast pour …

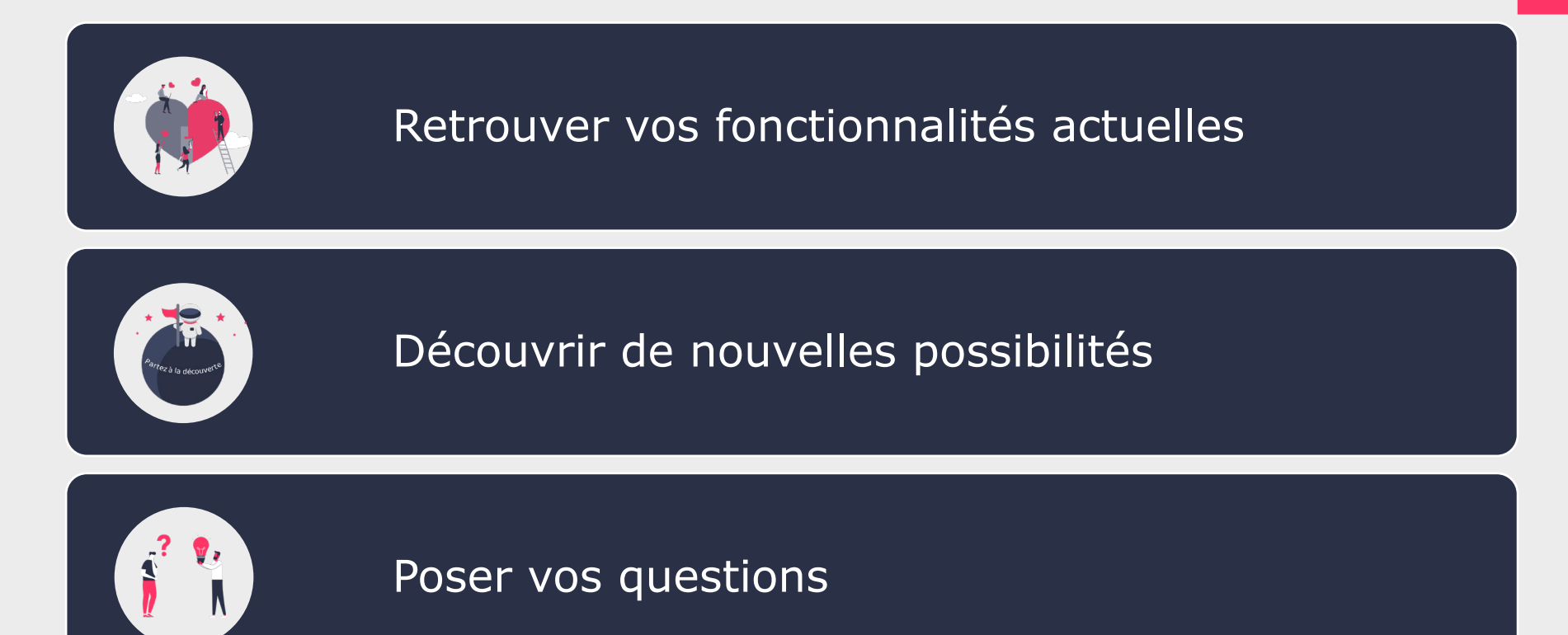

# INTRODUCTION

Quelques rappels avant de commencer

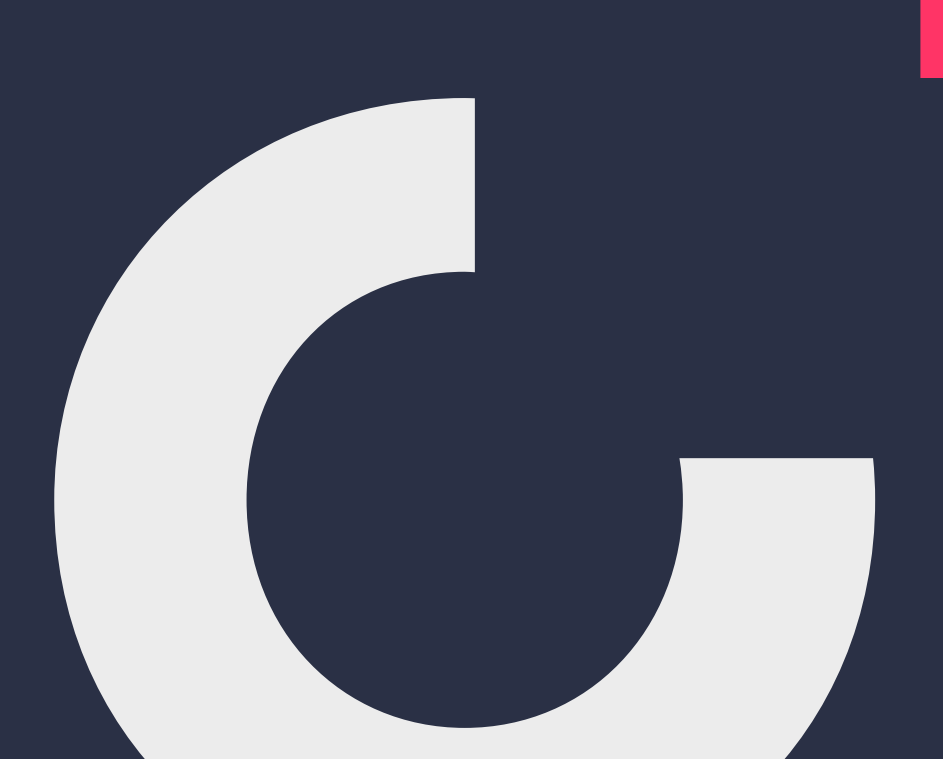

### **Navigateurs internet Prérequis**

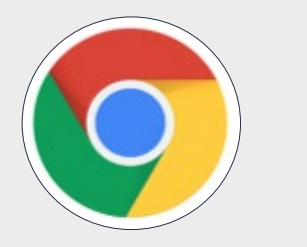

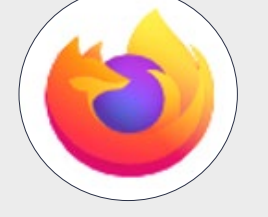

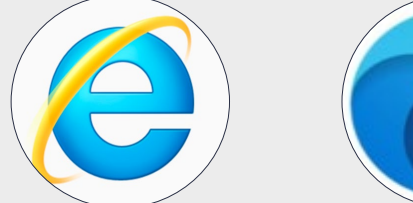

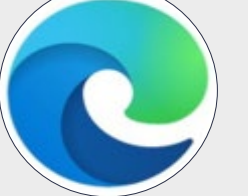

### **Navigateur internet**

- Google Chrome 79.0.3945.88 (Official Build) (64-bit) ou plus
- Mozilla Firefox 72.0 (64-bit) ou plus
- Internet Explorer 11.1387.15063.0\* ou plus
- $\blacksquare$  Microsoft Edge 44.17763.831.0\* ou plus
- N.B.: possibilité de fonctionnement sur d'autres navigateurs
- (ex: Safari, Opera, etc.) mais « sans garantie »

### **Configuration du navigateur**

- Javascript autorisé
- Cookies autorisés
- **Popup windows autorisées**
- Pour l'écoute des sons :
	- **Soit un navigateur compatible HTML5** (<http://caniuse.com/#feat=audio>)
	- Soit le plugin Windows Media Player 9+ ou un autre player mp3 (quicktime par exemple)
- **Plus d'informations sur notre site Odigo Help Center**
	- [https://odigohelpcenter.odigo.com/hc/fr/articles/360021035119-](https://odigohelpcenter.odigo.com/hc/fr/articles/360021035119-Pr%C3%A9requis) Pr%C3%A9requis

## Distribution des interactions entrantes

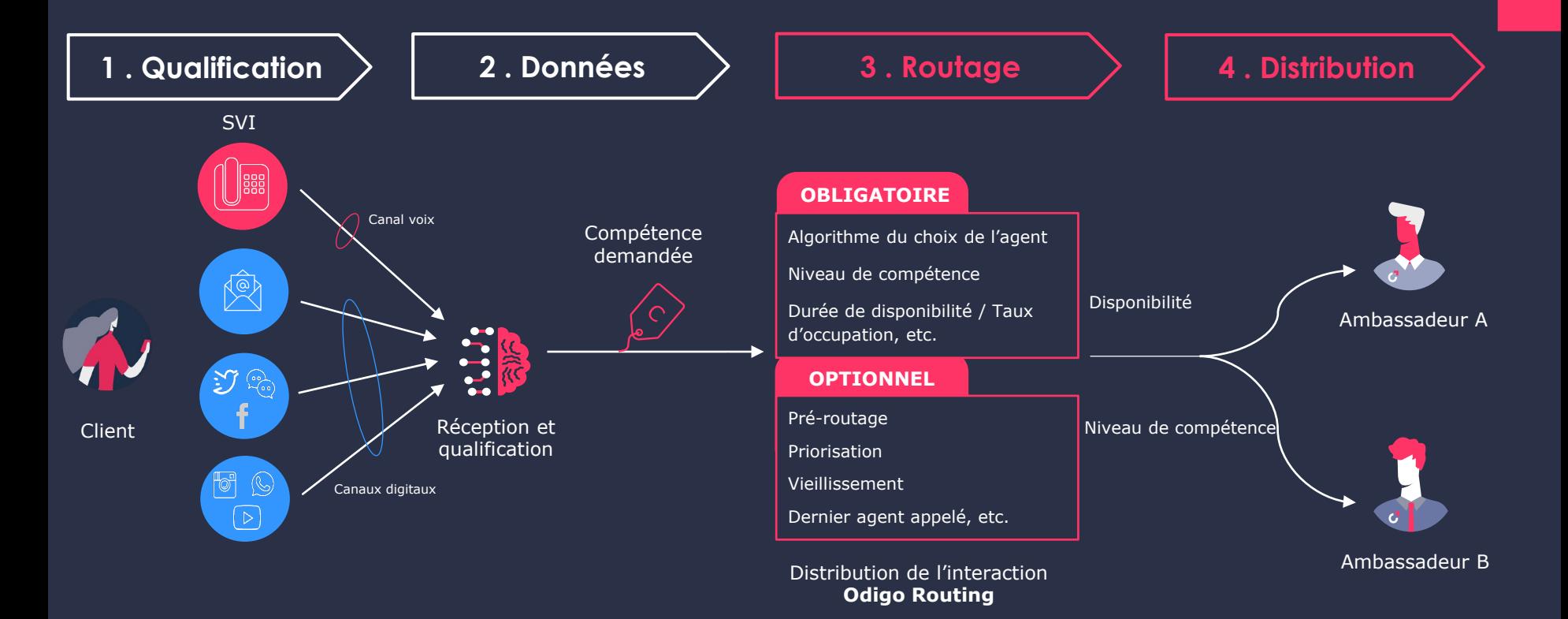

## Pink Soda – Odigo Contact Center : 3 rôles essentiels

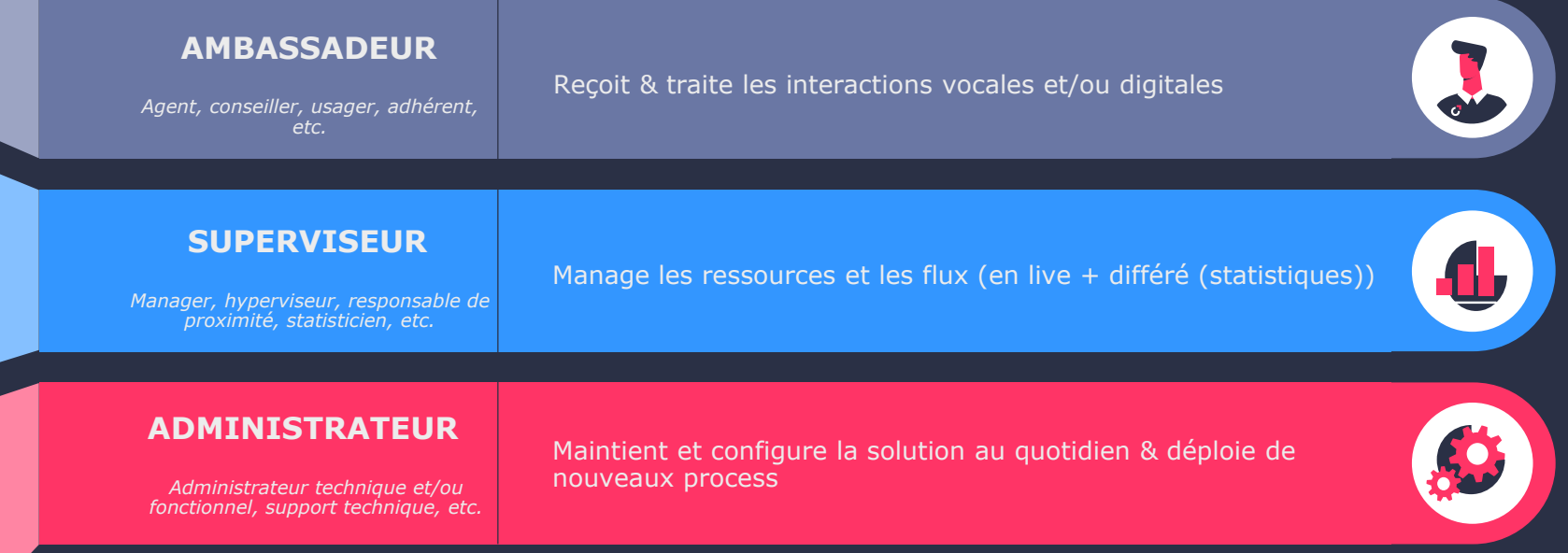

### **Bandeau Voix**  Pour interagir uniquement avec la Voix

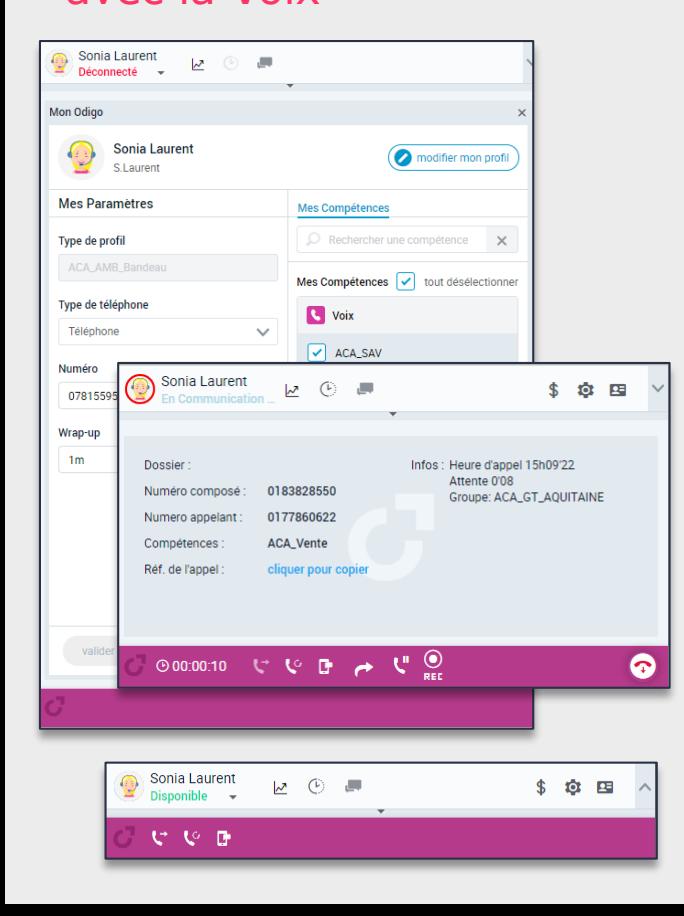

#### **Vision globale sur les activités de vos ambassadeurs**

- « **Mes métriques** » (Interactions traitées par type / Nombre de pauses et d'activités / Nombre moyen d'interactions traitées par heure / Durée moyenne des interactions)
- « **Mes statistiques** » : données à froid liées à l'activité de l'agent

### **Personnalisation de leurs interfaces**

- Boutons **d'accès rapide** vers des **outils métiers**
- Remontée de **fiche automatique** dans un outil tiers

### **Chat interne agents/superviseurs**

### **Accès aux fonctionnalités liées à la voix**

- Accès **aux informations** liées au contexte de l'appel
- **Appel entrant / sortant**
- Création **d'un rappel** (sur agent / sur compétence)
- Envoi d'un **SMS** (avec la possibilité d'utiliser un modèle)
- **Transfert d'appel** (sur numéro libre / annuaire / compétence ou agent)
- **Mise en parking** de l'appel
- **Enregistrement**

### **Console Odigo Voix**  Omnicanale & personnalisable

- Nativement **cloud**
- Compétences **multicanales** dont la **voix**
- **Téléphonie** standard et **WebRTC**
- **CI360**, **métriques** et **statistiques** de l'ambassadeur
- Gestion de la **disponibilité** sur les canaux
- **Boutons personnalisés** pour vos outils métiers en Iframe dans la console
- **Chat interne** agents / superviseurs

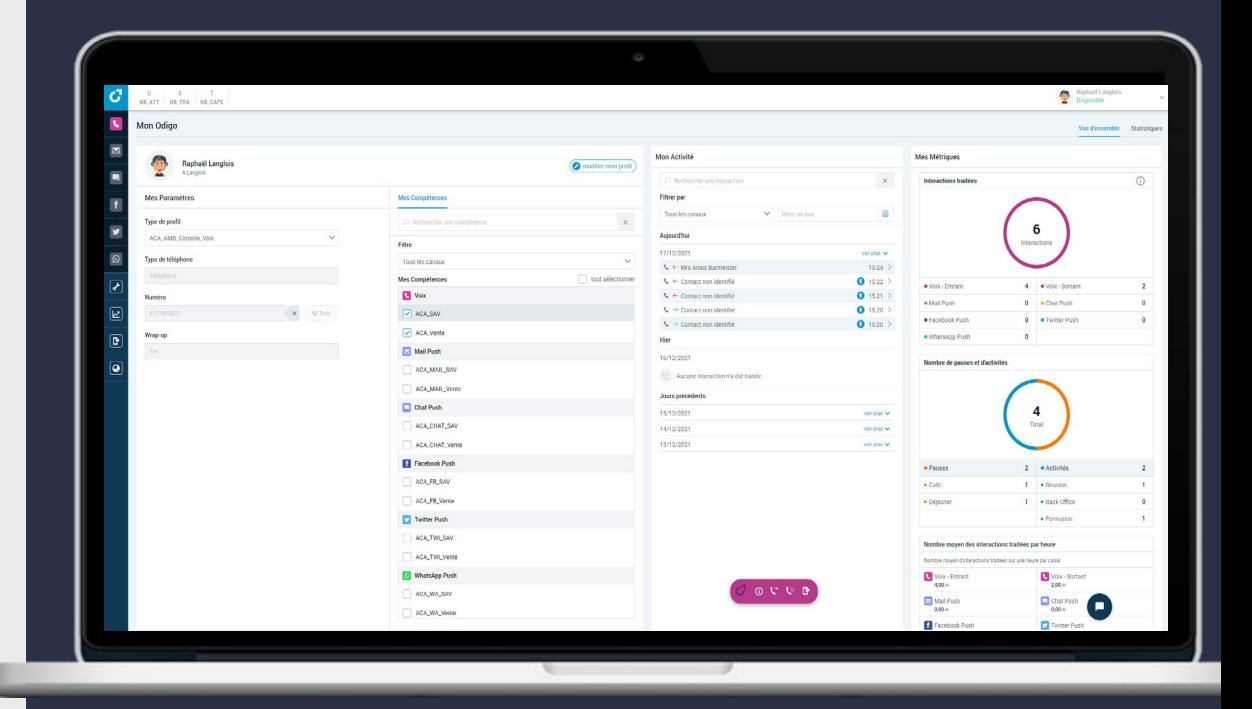

## **Console Odigo digitale**

Interface omnicanale agents

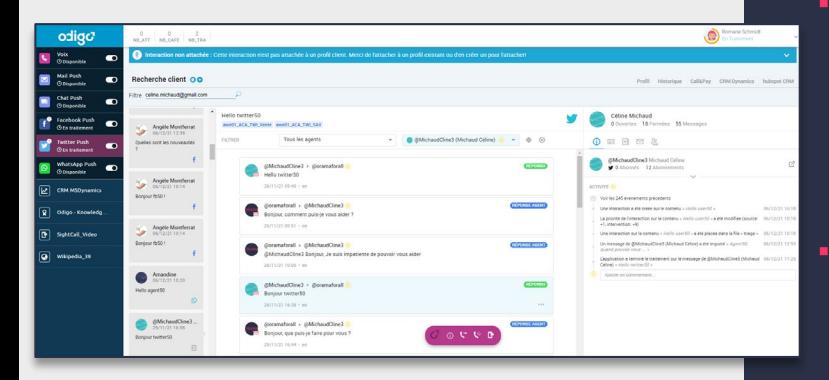

### **Un meilleur traitement des interactions**

- **Codification** des interactions
- **Notification** des interactions **push**

### **Personnalisée et dynamique**

- Présence de **widgets personnalisés et contextuels** en fonction de l'interaction : informations métiers, liens vers applications métiers (CRM, ERP, etc.)
- Reconnaissance du client identifié avec **la fiche CI360**

### **Une présentation de l'activité de l'ambassadeur « Mon Odigo »**

- Choix **des compétences** et **disponibilité des canaux**
- Consultation de **son activité** et de **ses statistiques**

### **Discussion avec son équipe**

**Chat interne** entre agents et superviseurs

## **Délégation de droits d'administration :**

pour un superviseur

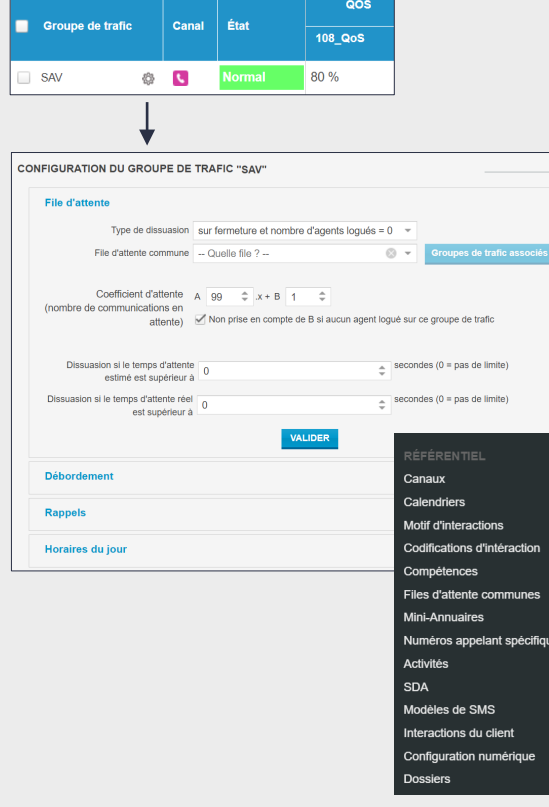

Création (et modification) d'utilisateur via modèle

Création et modification de modèle

Modification du paramétrage de la distribution (pré-routage, GT, FA commune)

Configuration d'éléments simples du référentiel du centre de contacts (calendrier, mini-annuaire, motifs d'appels et codification, modèle de SMS, code Javascript…)

Autres configurations du centre de contact…

© Odigo 2022. Tous droits réservés

## **Supervision Odigo**

Pour un management performant et omnicanal

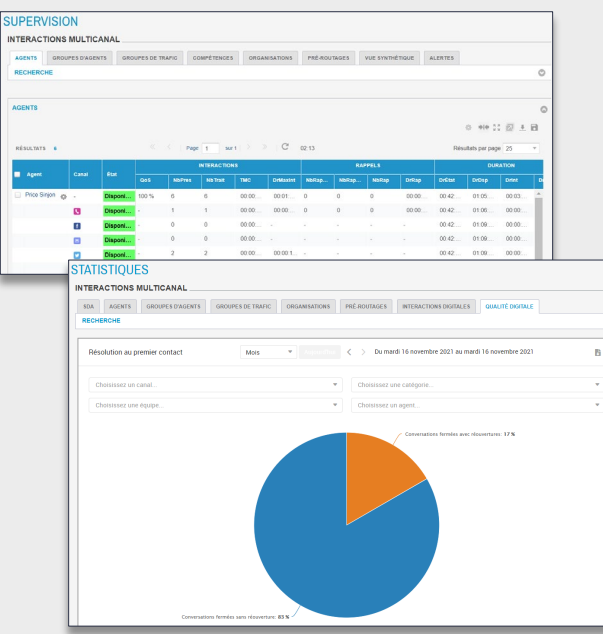

### **Supervision en temps réel de vos équipes et flux**

- **Monitoring** efficace des **interactions** vocales et **digitales**
- Détail **par canal** pour une meilleure analyse

### **Statistiques digitales ludiques**

- **Des widgets** intuitifs et téléchargeables
- **Des canaux digitaux** pris en compte dans **vos tickets agents**
- **Conservation de vos tableaux de supervision et de statistiques**
- **Nouvelles métriques « omnicanales »** pour vos tableaux ciblés
- **Chat Superviseur / Agents**
	- Possibilité d'échange vers un ou plusieurs ambassadeurs

### **Les droits réservés uniquement aux administrateurs**

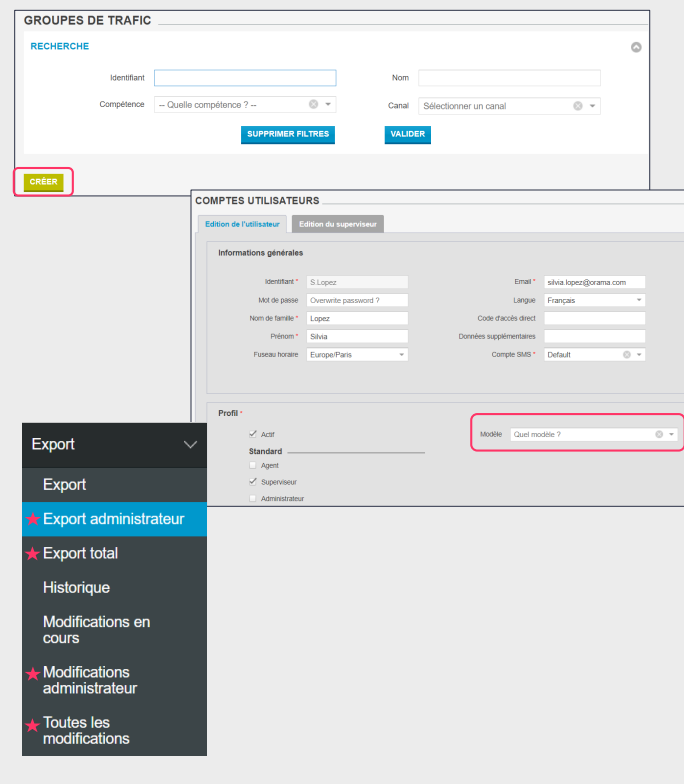

- Créer des **formules de supervision**
- Accéder aux « *tickets unifiés* »
- Créer des groupes de trafic
- Créer/modifier/supprimer les **organisations de groupes de trafic**
- Créer/modifier/supprimer un **modèle de superviseur**
- Créer un **profil superviseur** à partir de zéro
- **Exporter ou annuler les modifications d'un autre superviseur / administrateur**

### **Administration Odigo** Voix & digital

- **Fonctionnalités habituelles** de votre configuration Odigo
- **Paramétrage** des **flux digitaux** :
	- **Canaux synchrones** : Chat
	- **Canaux asynchrones** : Facebook, Messenger, Twitter, Whatsapp, Forums, Mail, etc.
- **Routage des interactions :** langue
- **Affichage du numéro appelant**
- **Nouveauté chat** : superviseurs / agents et entre agents
- **CI 360** : Une vision client à 360°

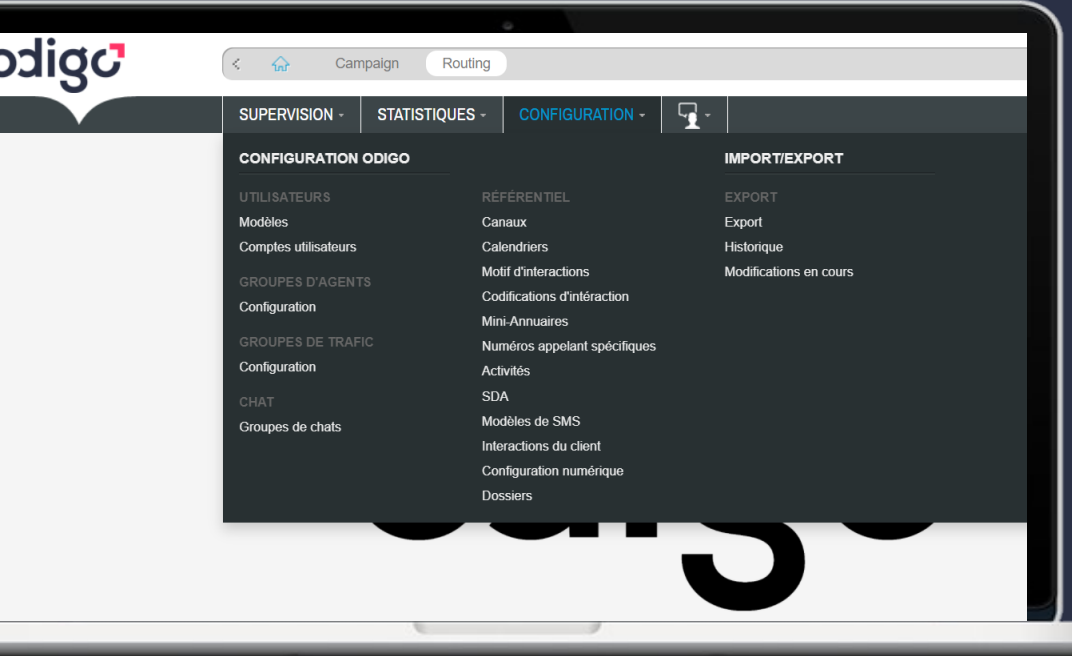

### **CI360 Administrateur** Le CRM d'Odigo

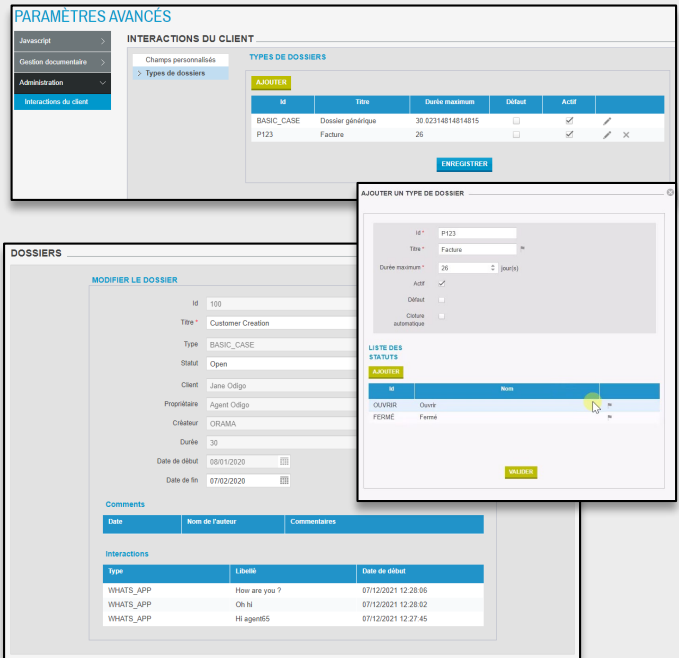

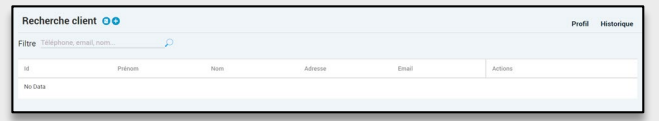

#### **Champs personnalisés**

**Modification** des données personnalisées du profil d'un **client CI360**

#### **Types de dossier**

 **Création ou modification** de types de dossier de regroupement d'interactions client

### **Dossier client**

- **Consultation** des dossiers d'interactions client (id numérique du client / type de dossiers / statut / propriétaire / etc.)
- **Modification** / Choix du statut du dossier (Ouvert VS Fermé)

### **Accès à CI360**

- **Recherche** d'un profil client (nom / email / numéro de téléphone / etc.)
- **Consultation** de son profil et de l'historique de ses interactions
- **Ajout / Suppression** d'un client

### **CI360 Agent**  Le CRM d'Odigo

### **Remontée de fiches :**

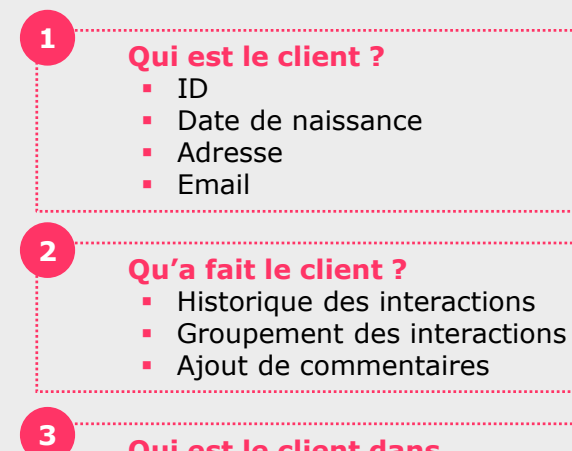

#### **Qui est le client dans l'entreprise ?**

B

- **Widgets contextuels** remontant des informations d'outils métiers **(ERP, CRM, BPM, etc.)**
- **Meilleure connaissance du client** (profil, facture, consommation, score de satisfaction, etc.)

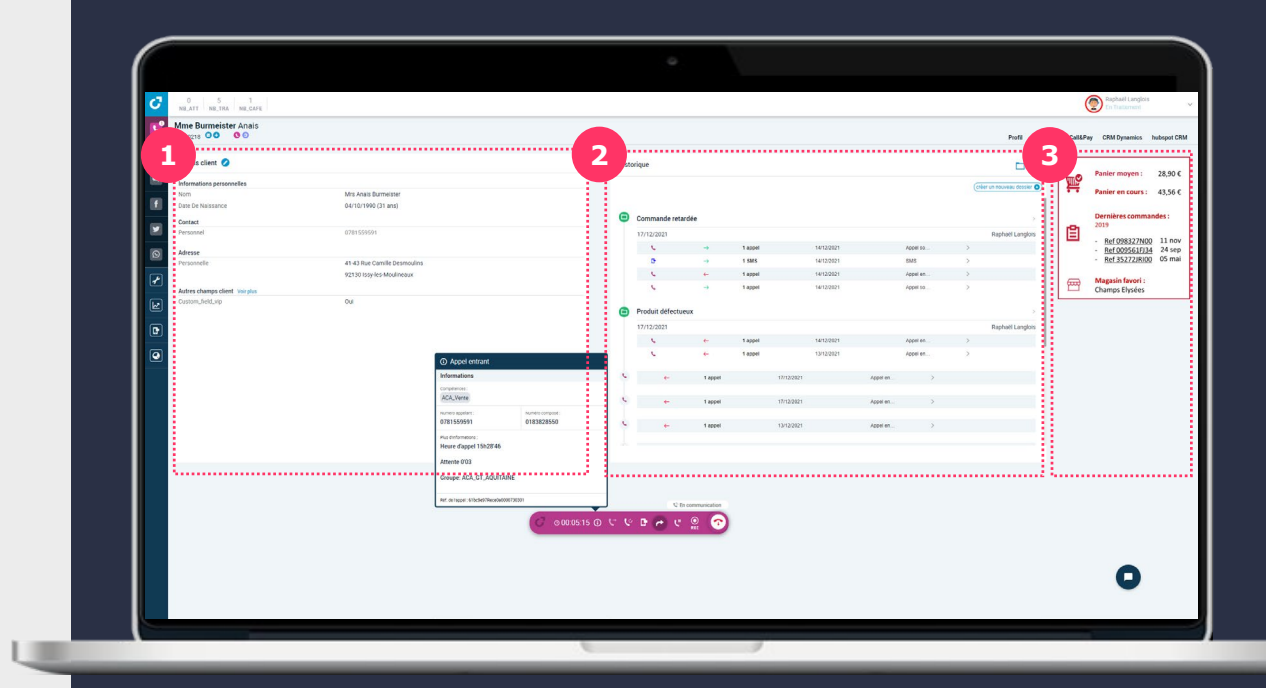

© Odigo 2022. Tous droits réservés

## **Délégation de routage, MS TEAMS, Co-browsing**

 $\mathbf{C}$ 

回 B

о

 $\overline{G}$ 

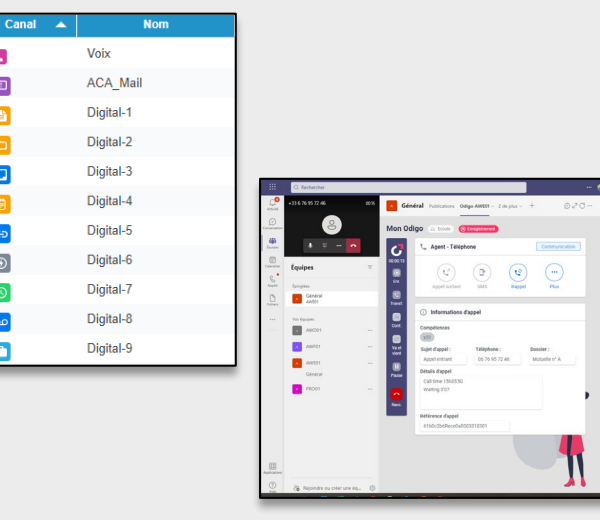

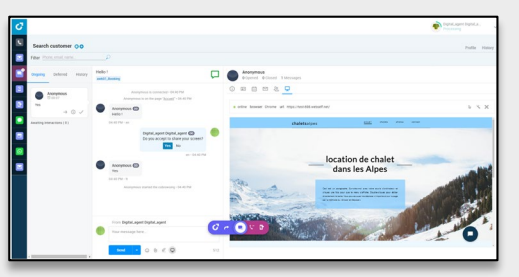

### **Délégation de routage**

- Possibilité d'intégrer jusqu'à **10 canaux externes**
- Disponibilité avec **une API**
- Uniquement sur la console (Iframe)

### **Odigo pour MS Teams**

- **Gestion des appels**
	- $\checkmark$  Appel entrant/sortant (transfert supervisé, semi-supervisé, aveugle)
	- Envoi de SMS
	- $\times$  Rappel
	- $\checkmark$  Enregistrement
- **Synchronisation du statut agent**

### **Co-browsing**

- **Lancement en 1 clic**
- Compatibilité avec tous les navigateurs
- Prise de contrôle du curseur + option de surlignage
- Confidentialité assurée de certains champs (masque des zones CSS)

## **L'implémentation**

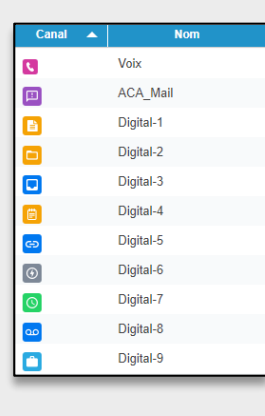

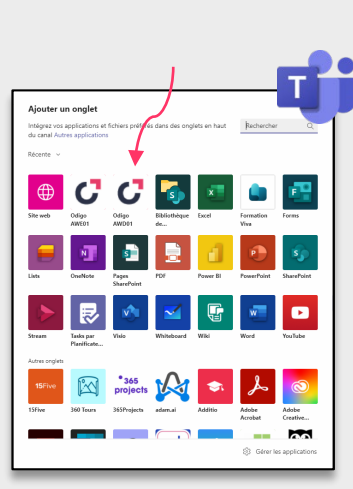

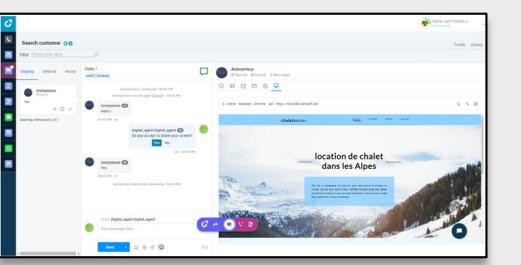

### **Délégation de routage**

- Disponibilité avec une **API**
- Configuration du routage depuis l'Administration

### **Odigo pour MS Teams**

Ajout de l'environnement Odigo directement dans votre outil MS Teams

### **Co-browsing**

- Aucune installation requise
- Paramétrage à activer du côté du partenaire digital

# **CONCLUSION**

### **Synthèse de la J1** En résumé…

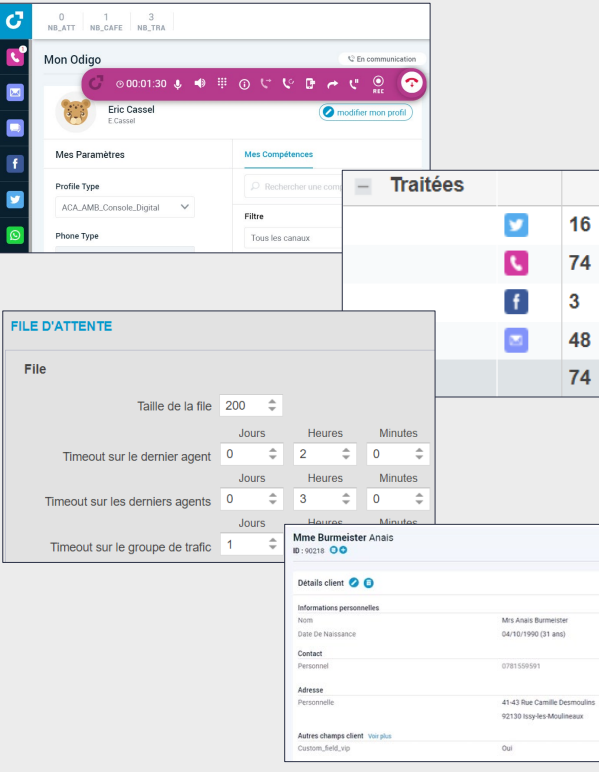

### **De nouvelles interfaces Ambassadeur**

- Un bandeau toujours intuitif
- Une console pour la gestion des canaux voix et/ou digitaux

### **Une Supervision qui fait dans le détail**

Gestion omnicanale des équipes et des flux

### **Une Administration dans l'air du temps**

Digital imbriqué dans la configuration

### **CI360**

- Accès possible à l'historique d'un dossier client
- Gestion des profils clients pour les administrateurs

# INTRODUCTION

## Programme du 07 Janvier 2022

Fin du

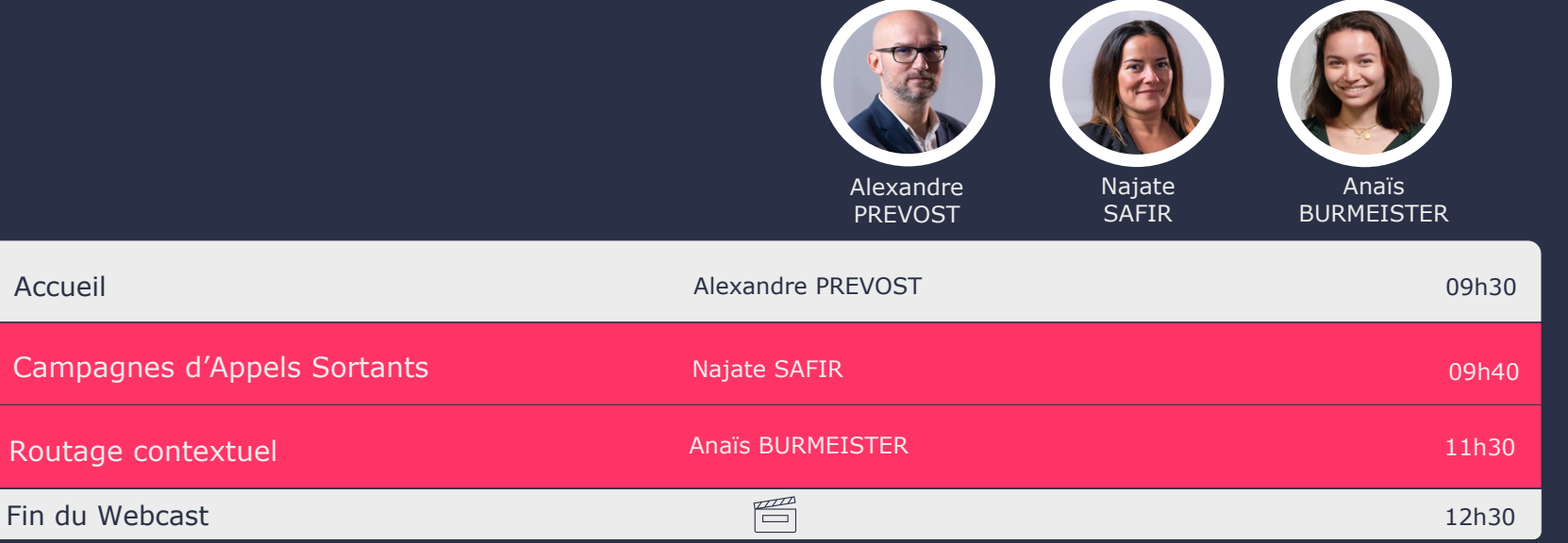

## Odigo Pink Soda – Nouvelles campagnes d'appels sortants

### **Nouvelle configuration**

- $\cdot$  + intuitive
- $\cdot$  + didactique

### **Monitoring**

• Nouveaux reporting *Performances*

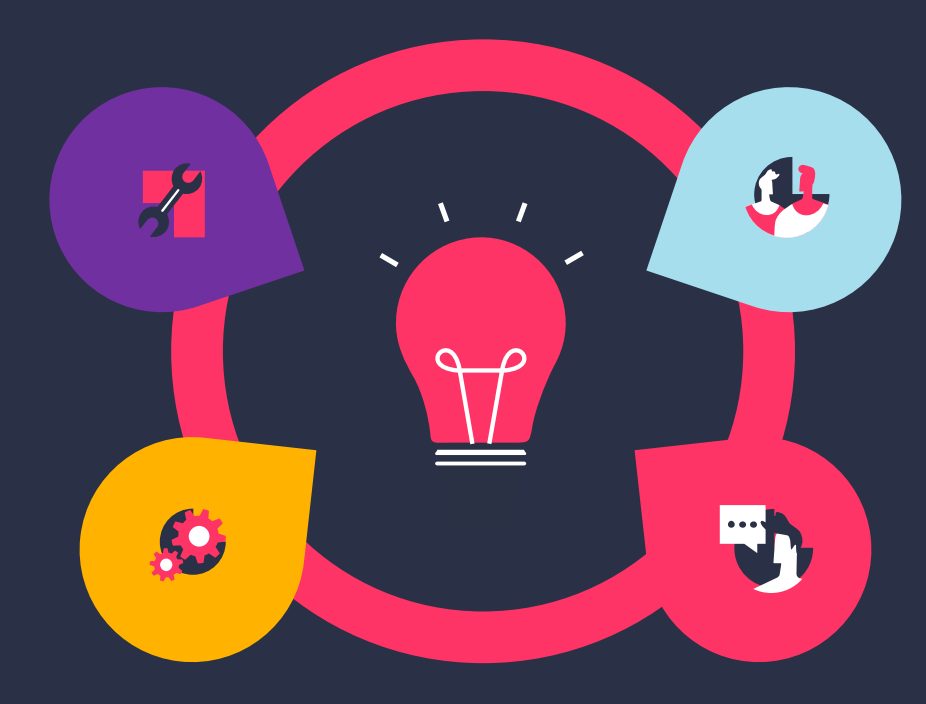

### **Fondamentaux**

- Prévisualisation
- Progressif

### **Paramétrage simplifié et évolutif**

- Campagnes modifiables
- 0 compétences de campagne  $\rightarrow$  Affectation aux agents simplifiée

### **Campagnes d'appels sortants**

Configuration simplifiée & intuitive

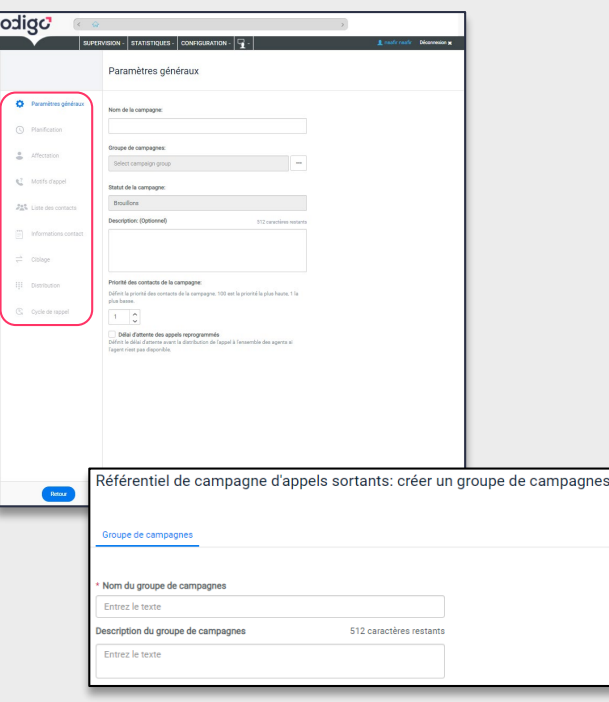

### **NOUVELLE CONFIGURATION**

- **Configurez vos campagnes …** des paramètres généraux à la distribution
- **Optimisez les objets d'une campagne** : Rappels/calendriers/motifs
- **Priorisez vos campagnes** les unes par rapport aux autres
- **Editez en masse vos contacts** en adaptant vos stratégies de rappel
- **Affectez vos ambassadeurs** quels que soient leurs services / compétences
- **Créez vos règles d'exclusion et d'inclusion** : Contacts prioritaires
- **Configurez votre stratégie de rappel** : Simple ou avancée
- **Gérez vos blacklists de numéros**
- **Affectez vos campagnes** à des groupes de campagnes / secteurs / équipes

© Odigo 2022. Tous droits réservés

### **Campagnes d'appels sortants**

Performance de vos campagnes & expérience de vos ambassadeurs

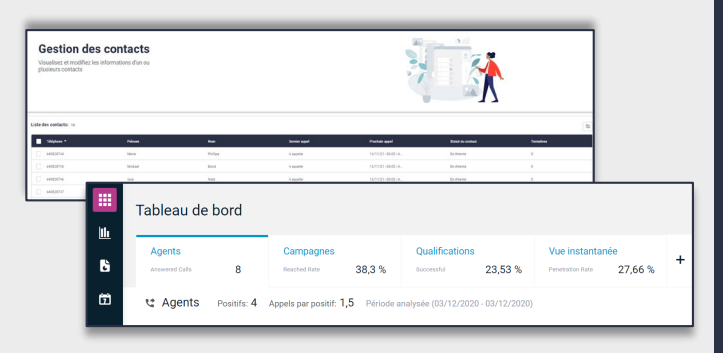

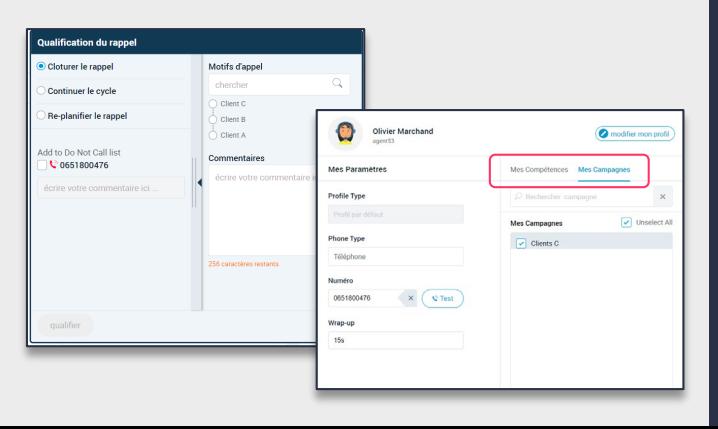

### **NOUVEAU REPORTING**

- **Monitorez et analysez vos campagnes :** 4 vues disponibles : Agents / Historique / Qualification / Instantanée
- **Analysez la performance**
- **Recevez par mail vos rapports de campagnes**

### **L'AGENT**

- **Informez l'agent :** Onglet « **Mes campagnes** » de la console
- **Donnez de la visibilité:** Informations contacts de la console
- **Codifiez ses interactions :** Informations du traitement des appels

### **Règles de routage contextuel**

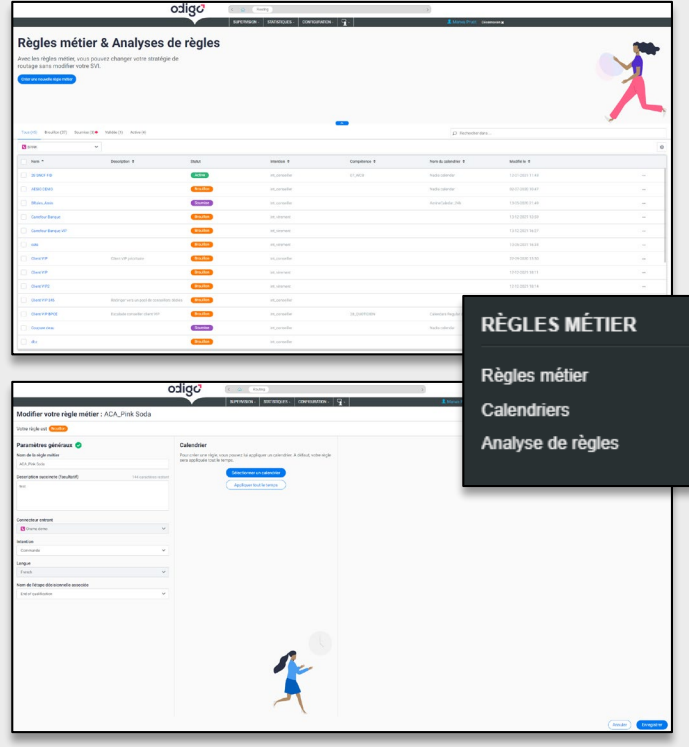

### **Enrichissez votre qualification pour plus d'efficacité** avec des données métiers et contextuelles

- **Origine / Contexte** de l'interaction client
- **Profil client :** connaissance client, âge, typologie, données CRM
- **Historique / Parcours client :** historique des interactions, évènements, etc.

### **Définissez la meilleure stratégie pour**

- **Orienter** vers le Self-service
- **Transférer** vers vos meilleurs agents / compétences
- **Proposer** un Callback
- **Accueillir** un client VIP

#### **Devenez autonome dans la gestion de vos règles**

- **Interface** dédiée pour **configurer vos règles**
- **Règles de métier** en fonction de vos calendriers

### **Simulez, observez, analysez**

- **Tester** vos nouvelles règles avant tout lancement en production
- **Contrôler** en temps réel et analysez l'impact

# **CONCLUSION**

### **Synthèse de la J2** En résumé…

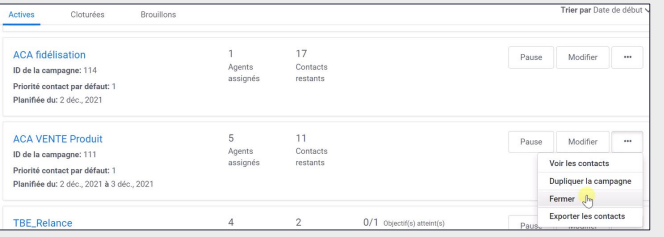

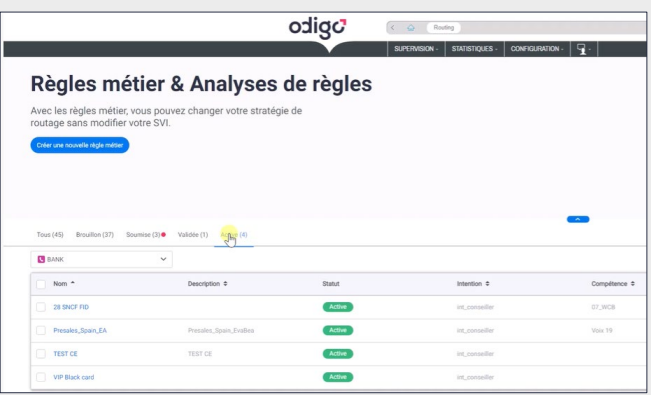

### **Des campagnes d'appels sortants à plus large diffusion**

- **Edition en masse des contacts**
- Monitoring de vos campagnes grâce à vos tableaux de bord
- Configuration simplifiée

### **Routage contextuel**

- **Une qualification plus performante**
- Choix d'une stratégie adaptée
- Gestion de vos règles en autonomie

## Et après ce Webcast ?

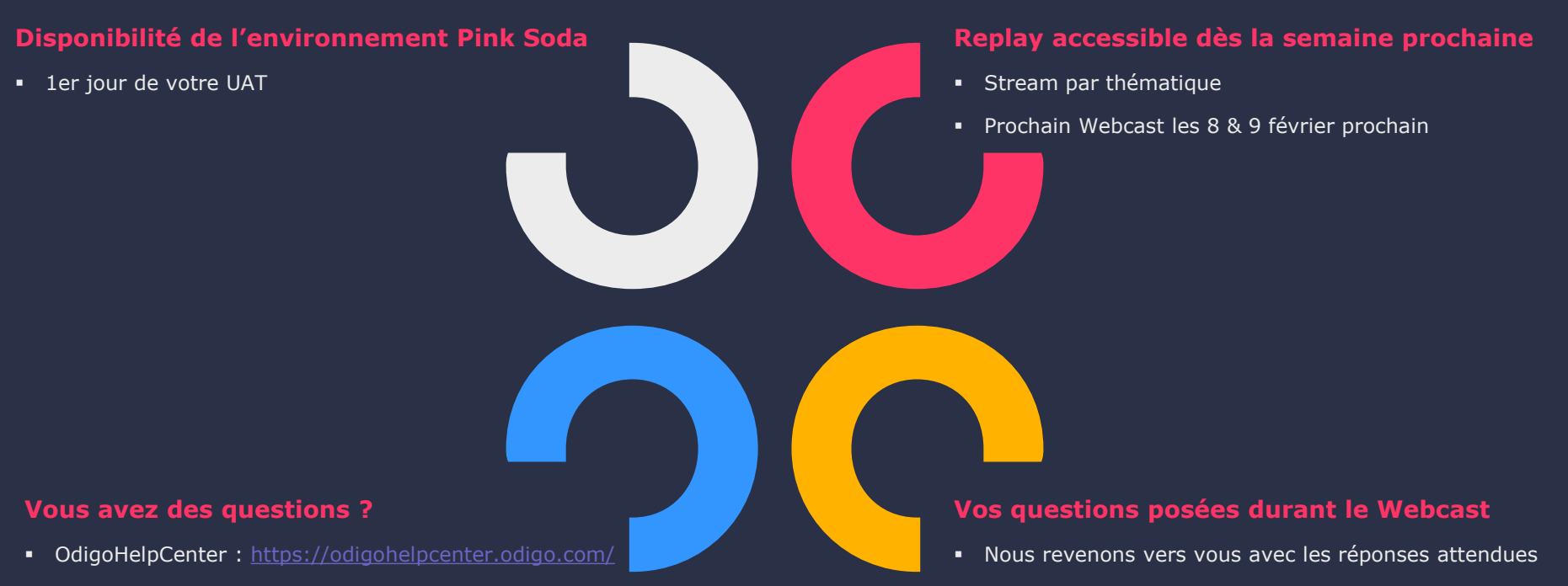

- Contactez :
	- Chef de projet migration
	- SDM

#### © Odigo 2022. Tous droits réservés

## Et pour nos prochaines releases ?

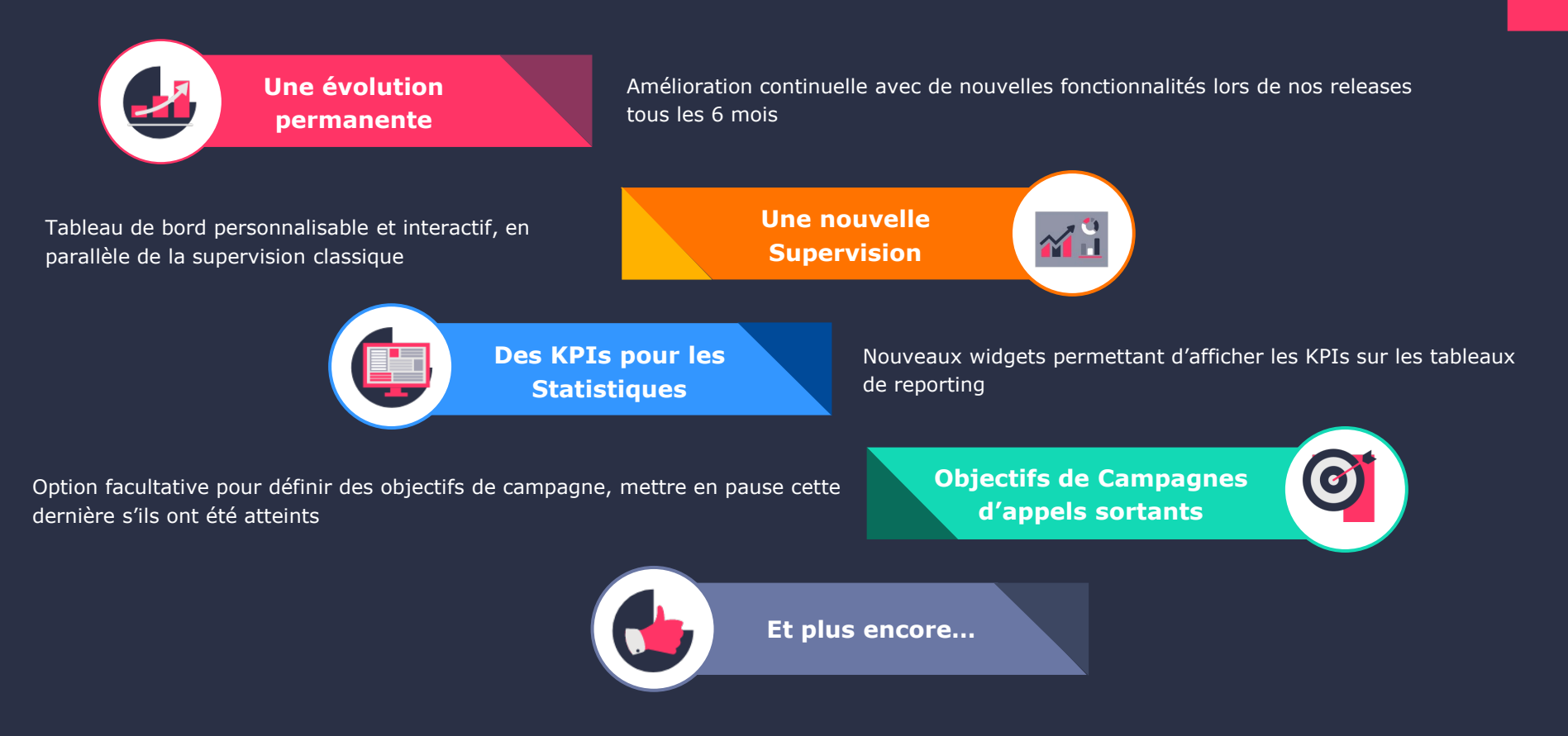

## Documentation en ligne de l'OdigoHelpCenter

### Accès depuis l'URL [https://odigohelpcenter.odigo.com](https://odigohelpcenter.odigo.com/)

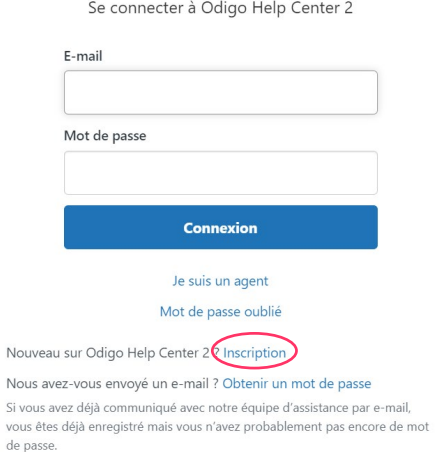

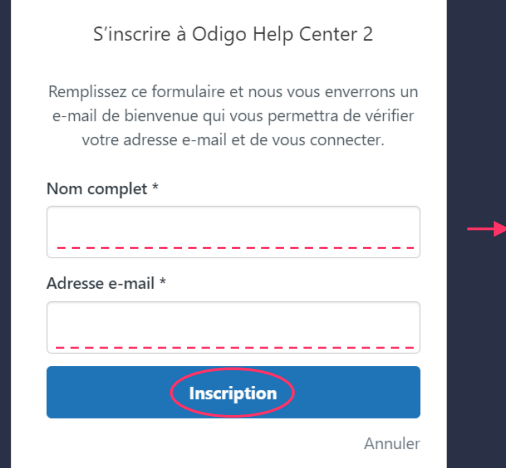

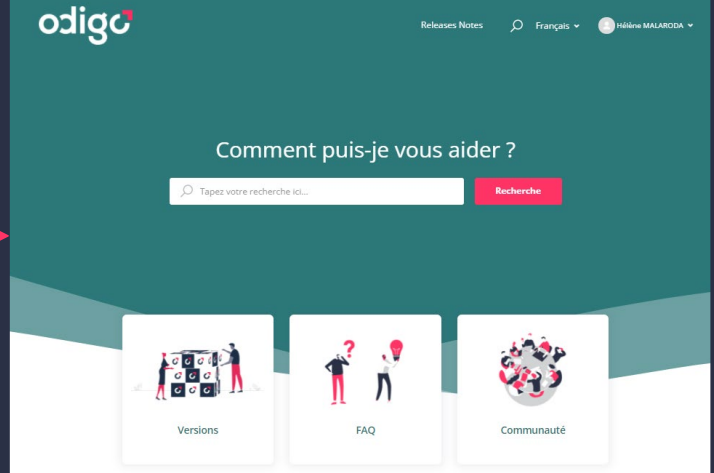

# **Merci à tous, et à très vite !**

Pink-Soda-Branding | Simple-Roadmap © Odigo 2020. All rights reserved | 35

 $\mathbf{C}^{\mathsf{T}}$